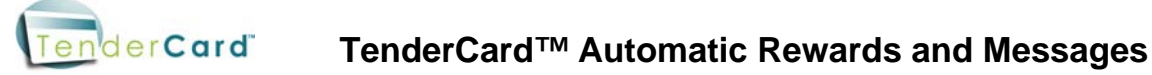

#### **Loyalty Card Rewards Program**

A Point Value balance threshold is setup on the TenderCard™ Host merchant's Loyalty cards. Merchants add points to Loyalty cards via their POS terminal (or Virtual Terminal) based on customer purchases/visits, etc. When that point value (threshold) balance is reached on the loyalty card during a transaction, some or all of the following can happen – called "Actions":

- A message will print on the transaction receipt (Omni 37xx/Vx, OmeroX Lite, and Virtual Terminal only) this can be a message advising the cardholder of the reward
- A dollar value can be credited to the cardholder's Gift card (same card# as Loyalty card if merchant is signed up for Gift Program)
- A point value can be redeemed or credited on the Loyalty card

#### **FAQ's**

- **Unlimited Loyalty thresholds can be setup on the TenderCard™ Host for every merchant location.**
- **Merchants can setup their Rewards Program online or submit a form to Tech Support**
- **Flexible programming Each threshold action is configured separately and can have its own parameters**
- **Actions will occur only on an Add Points transaction that results in the card balance reaching a threshold**
- **Only one action and reward can occur during a transaction if an action surpasses previous action thresholds, the reward is only calculated for the threshold hit during that transaction. For example, if a merchant has a 50 point action that rewards \$5 and a 100 point action that rewards \$10, if the Add Points transaction took a card from 25 points to over 100 points, only the 100 point (\$10) reward would be given – it would skip over the 50 point (\$5) reward.**
- **Merchants have the option of automatically redeeming the points value on the card when a threshold is reached, or continue to let the cardholder accumulate value in order to reach higher thresholds**
- **Merchants have the option of automatically adding value to a gift card when a point value is reached**
- **Messages can print on receipts advising the cardholder of the reward (provided they are signed up for the Gift Program)** 
	- o **Messages can be no more than 42 characters, with no numbers or special characters**
- **Automatic transactions are added to the merchant's database, in addition to terminal transactions. These automatic transactions are billable to the merchant, and will appear on statements and online reports.**
- **Automatic transactions will be clearly identified in online reporting (See Tracking below)**

#### **Loyalty Automatic Reward Example**

A merchant adds a point to a Loyalty card for every dollar a customer spends in their store. The merchant has setup 3 Actions on the TenderCard™ Host that will add a dollar value to the customer's gift card (same card# as Loyalty card):

-When Loyalty Card balance reaches 50 points during a transaction, \$1 will be issued to cardholder's gift card and receipt prints "You have earned ONE extra buck"

1 Terminal transaction, 1 Automatic transaction (Gift Issue)

Points continue to accumulate.

- When Loyalty Card balance reaches 500 points, \$5 will be issued to cardholder's gift card and receipt prints "You have earned FIVE extra bucks"

- 1 Terminal transaction, 1 Automatic transaction (Gift Credit)
- Points continue to accumulate.

- When Loyalty Card balance reaches 1000 points, \$10 will be issued to cardholder's gift card, the receipt prints "You have earned TEN extra bucks" and the Loyalty card will be redeemed for 1000 points to start all over again.

• 1 Terminal transaction, 2 Automatic transactions (Gift Credit, Loyalty Redeem)

#### **Tracking**

When a threshold is met and an Action occurs, in addition to the terminal transaction, the Host also creates an automatic transaction. This is necessary to reconcile card balances. A comment is added to the transaction to differentiate these automatic transactions from Terminal transactions. When merchants view their transactions online via their Online Reporting, they will see these in the **Comments** field on their online reports:

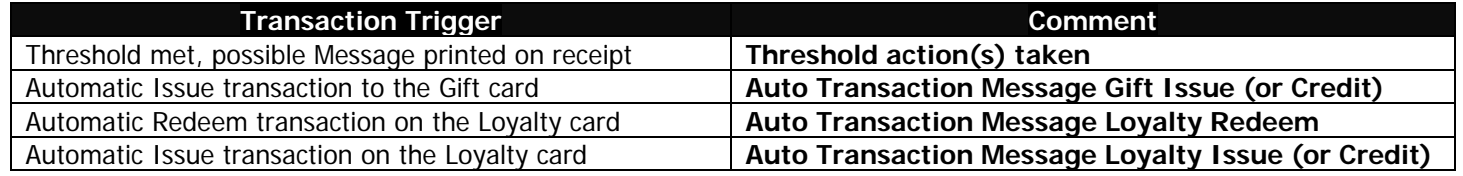

## **Gift Card Rewards Program**

This could be used to give 'extra' value to a Gift Card – for instance, the merchant could run a Holiday promotion where customers could purchase a \$75 gift card for \$50. The clerk would issue the card for \$50, but an additional \$25 would be added automatically as the 'reward'. This way, merchants could balance payments and Gift issue transactions at the POS level, but still view the added value transactions online in MyAccount Online Accounting Center.

A Dollar Value threshold is setup on the TenderCard™ Host for the merchant's Gift cards. Merchants Issue or Credit Gift cards via their POS terminal (or Virtual Terminal). When the desired balance (threshold) is reached on the gift card, some or all of the following can happen – called "Actions":

- A message will print on the transaction receipt (Omni 37xx/Vx, OmeroX Lite, and Virtual Terminal only) this can be a message advising the cardholder of the reward
- An additional dollar value can be credited to the Gift card
- Points could be added to the customer's Loyalty Card (if merchant has signed up for Loyalty Program)

## **FAQ's**

- **Unlimited Gift thresholds can be setup on the TenderCard™ Host for every merchant location.**
- **Merchants can setup their Rewards Program online or submit a form to Tech Support**
- **Flexible programming Each threshold action is configured separately and can have its own parameters**
- **Actions will occur only on a Gift Issue/Credit transaction**
- **Only one action and reward can occur during a transaction if an action surpasses previous action thresholds, the reward is only calculated for the threshold hit during that transaction. For example, if a merchant has a \$50 action that rewards \$5 and a \$100 action that rewards \$10, if the Issue transaction took a card from \$0 to over \$100, only the \$100 (\$10) reward would be given – it would skip over the \$50 (\$5) reward.**
- **Merchants have the option of automatically adding points to a loyalty card when a gift card value is reached (provided they are signed up for the Loyalty Program)**
- **Messages can print on receipts advising the cardholder of the reward** 
	- o **Messages can be no more than 42 characters, with no numbers or special characters**
- **Automatic transactions are added to the merchant's database, in addition to terminal transactions. These automatic transactions are billable to the merchant, and will appear on statements and online reports.**
- **Automatic transactions will be clearly identified in online reporting**

## **Gift Automatic Reward Examples**

## **#1 – Gift-only Program**

Merchant runs a promotion that rewards extra value to gift card purchases over \$10 - The merchant has setup 3 Actions on the TenderCard™ Host that will add an extra dollar value to a purchased gift card:

- At \$10, an extra \$1 will be issued to the gift card and receipt prints "EXTRA DOLLAR on your card" (will be awarded to gift card issues resulting in a balance between \$10 and \$24).

- At \$25, an extra \$5 will be issued to the gift card and receipt prints "EXTRA FIVE DOLLARS on your card" (will be awarded to gift card issues resulting in a balance between \$25 and \$49).

-At \$50, an extra \$10 will be issued to the gift card and receipt prints "EXTRA TEN DOLLARS on your card" (will be awarded to gift card issues resulting in a balance of \$50 and above)

\*Each one of these actions will be result in 1 terminal transaction (Gift Issue) and 1 auto-transaction (Gift Credit).

## **#2 – Gift & Loyalty Program**

Merchants who also have a Loyalty Program can give extra incentive to gift card purchases by adding Loyalty Points to the card to turn gift card recipients into repeat customers - The merchant has setup 2 Actions on the TenderCard™ Host that will add Lovalty points to a purchased gift card\*\*:

- At \$25, 10 points is added to the Loyalty Card

- At \$50, 25 points is added to the Loyalty Card

1 Terminal transaction (Gift Issue), 1 Automatic transaction (Loyalty Issue)

\*\*These can be setup in addition to and run alongside the Gift Rewards – so if all the above were setup:

- At \$25, an extra \$5 would be added to the card, along with 10 points to the Loyalty side of the card

- At \$50, an extra \$10 is added to the card, along with 25 points to the Loyalty side.

1 Terminal transaction (Gift Issue), 2 Automatic transactions (Gift Credit, Loyalty Issue)

**Merchants in the Gift-Only Program cannot setup Loyalty Rewards and Actions. Merchants in the Loyalty-Only Program cannot setup Gift Rewards and Actions.**

# **TenderCard™ Automatic Rewards and Messages SETUP FORM**

**Please fax completed form to 508-495-0088, Attention: Tech Support or Email to tech@tendercard.net Merchants can also setup their own Rewards Program on their Online Accounting Center at http://myaccount.imatts.com** 

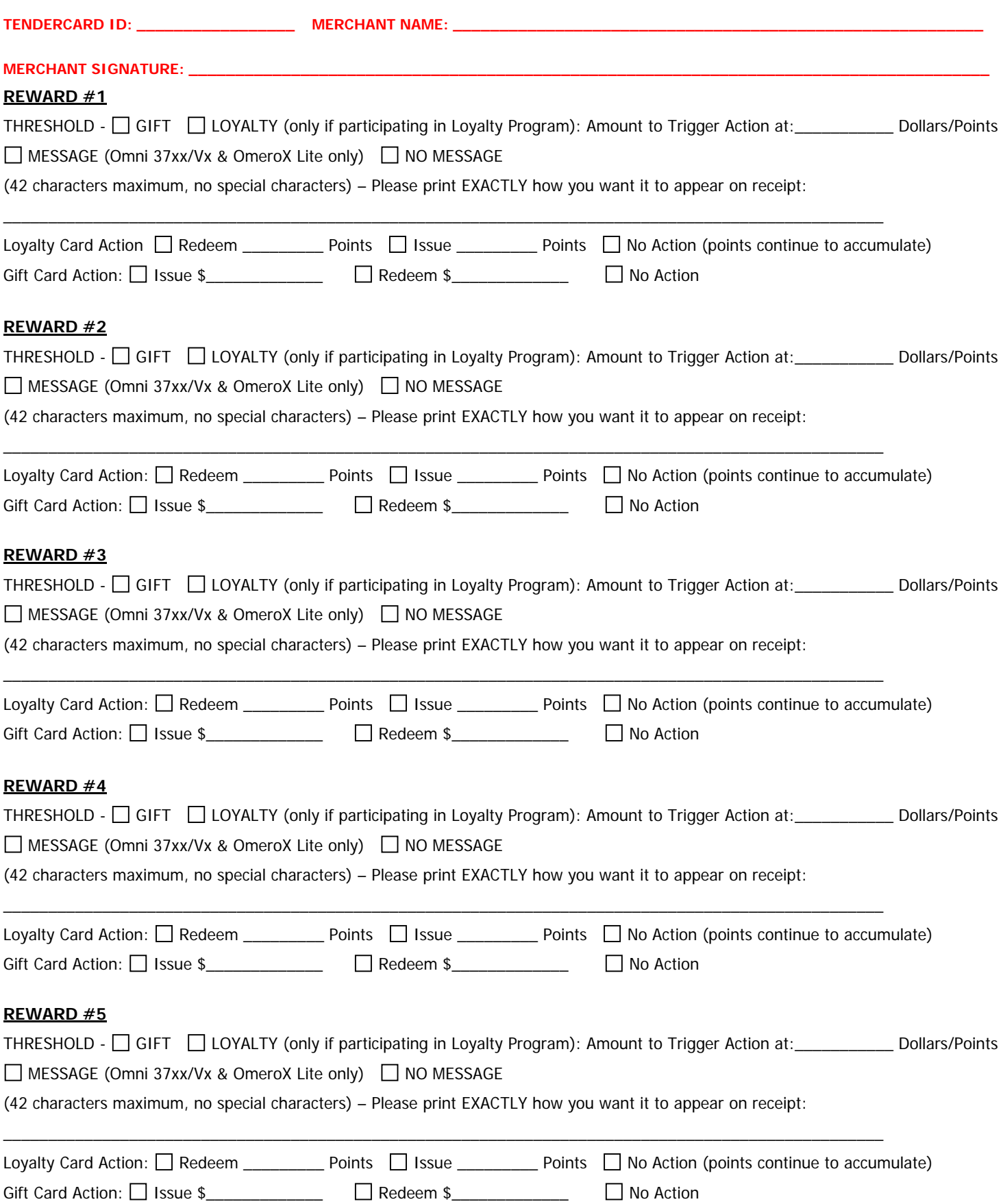